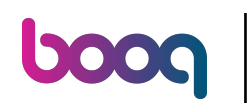

## Druk op linksboven in het menu  $\bullet$

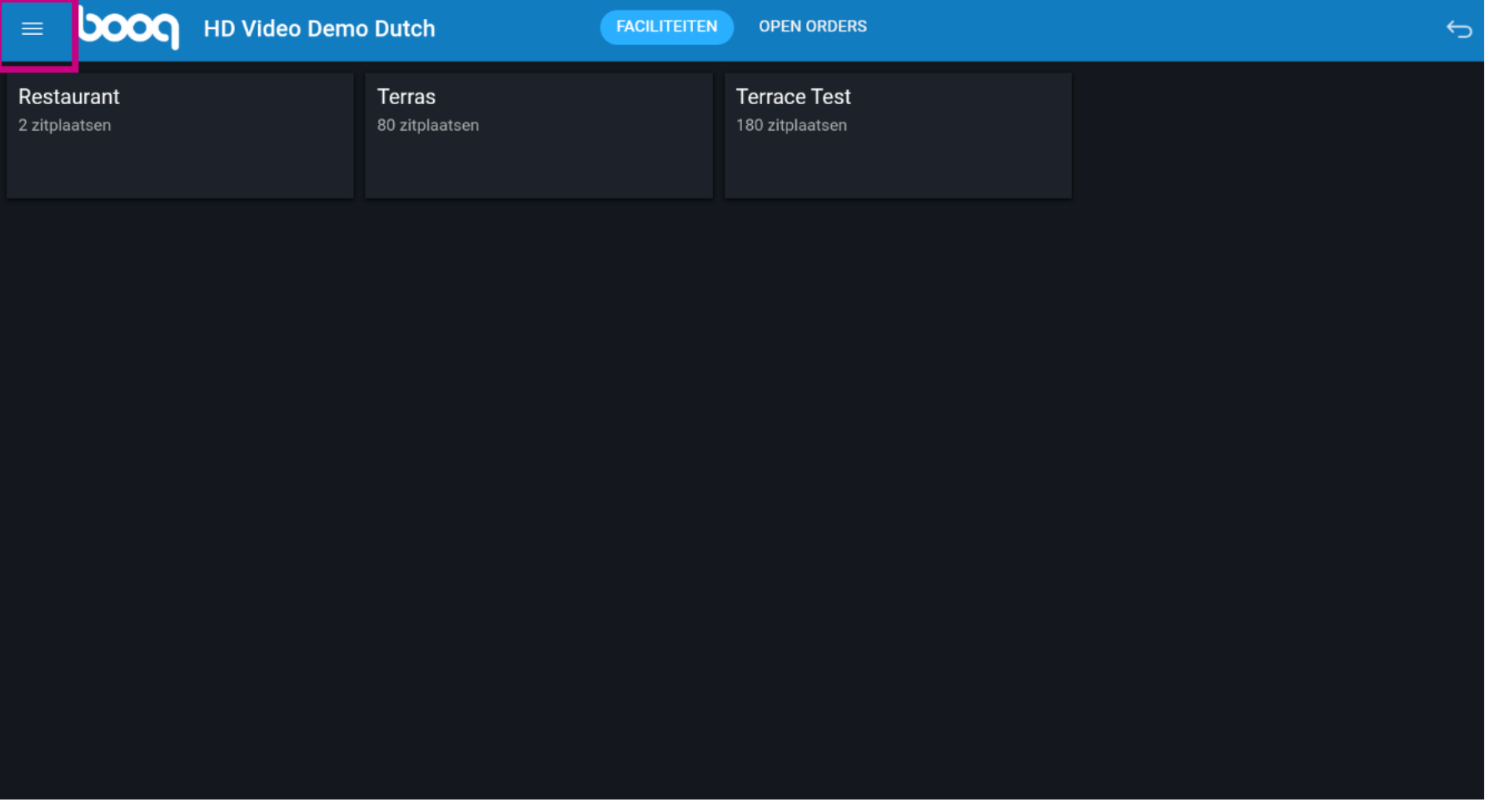

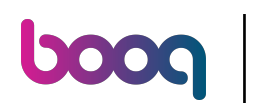

## Klik op Self-service status  $\bullet$

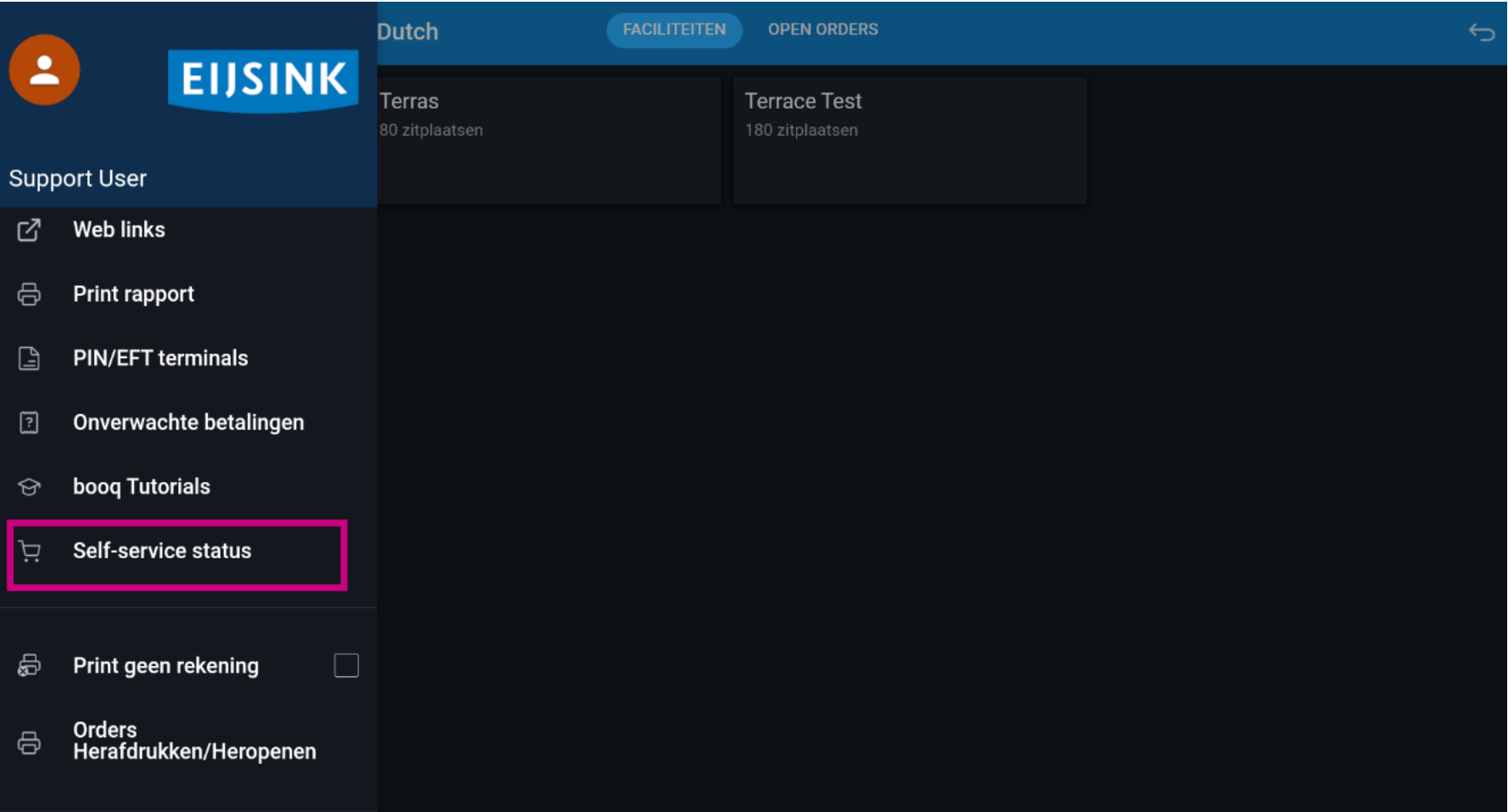

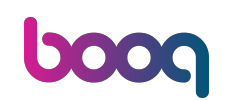

Klik op het verkoopkanaal waarvan je de status wilt wijzigen. Nota bene: Als je QR-bestellen en Kiosk  $\bullet$ hebt, zie je meerdere kanalen.

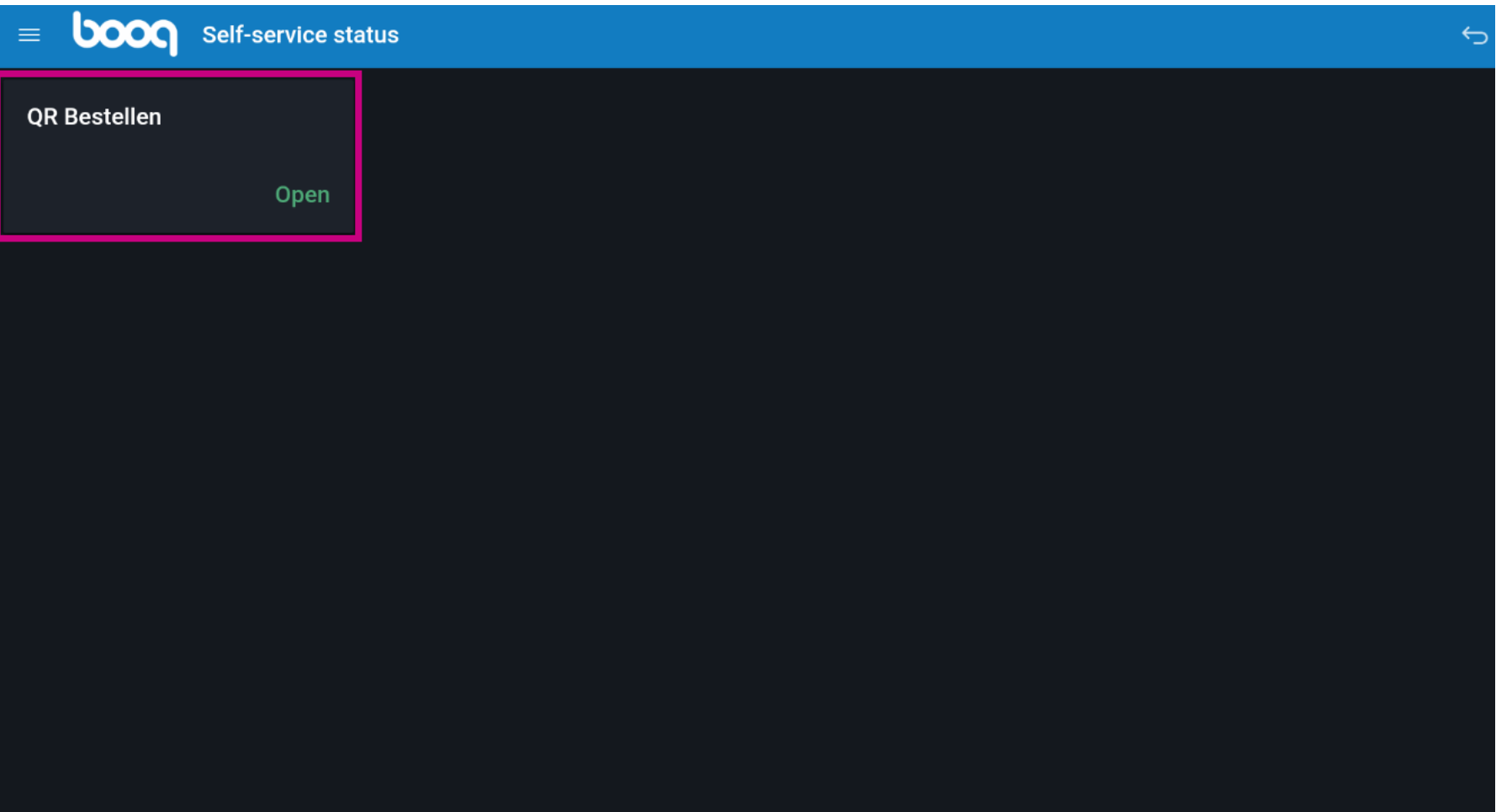

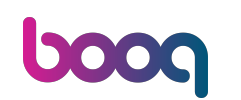

Klik op Ja om het geselecteerde verkoopkanaal te sluiten. Let op: De volgende dag komt het  $\bullet$ verkoopkanaal automatisch weer beschikbaar volgens de ingestelde openingstijden.

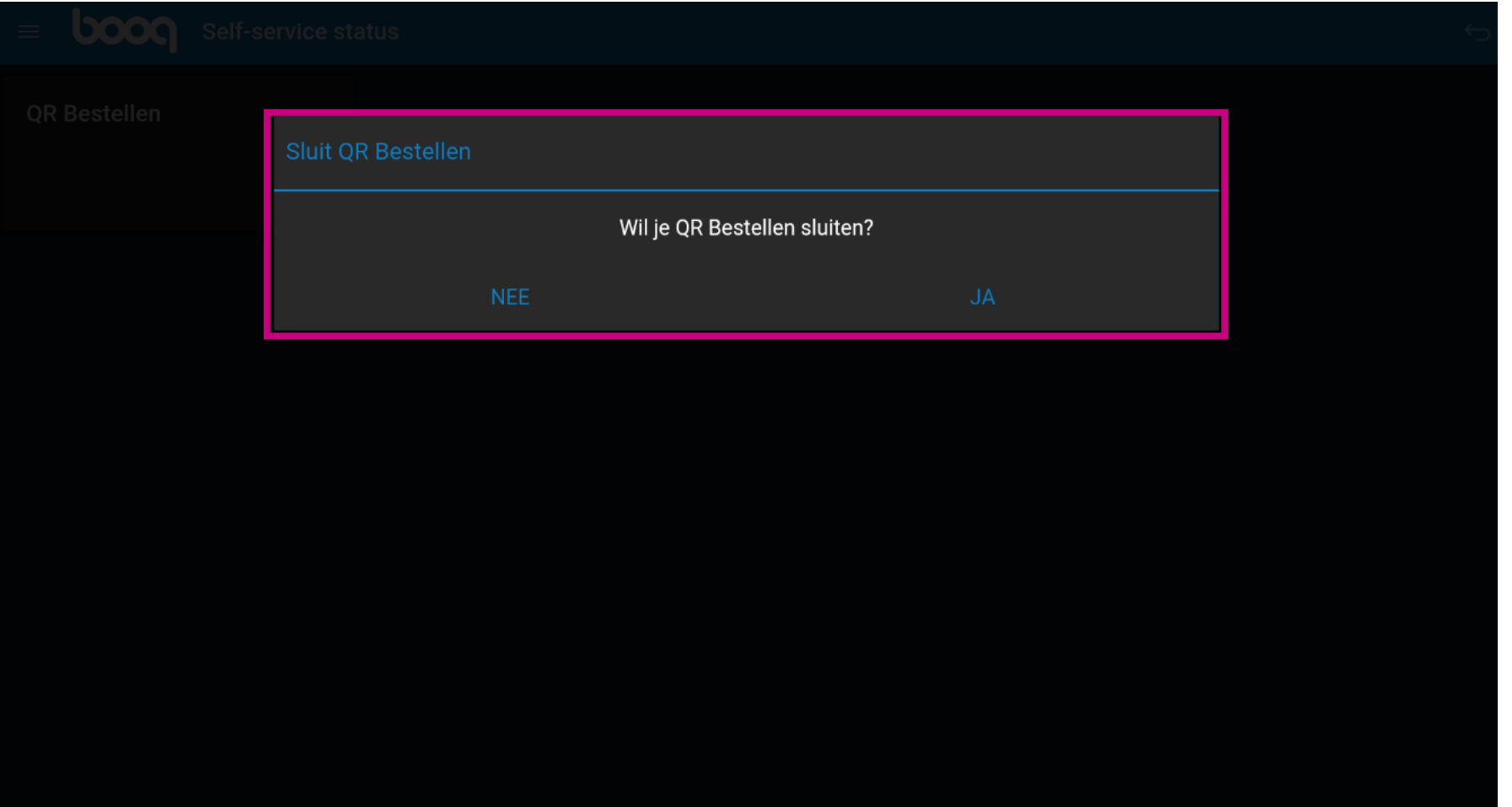

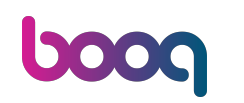

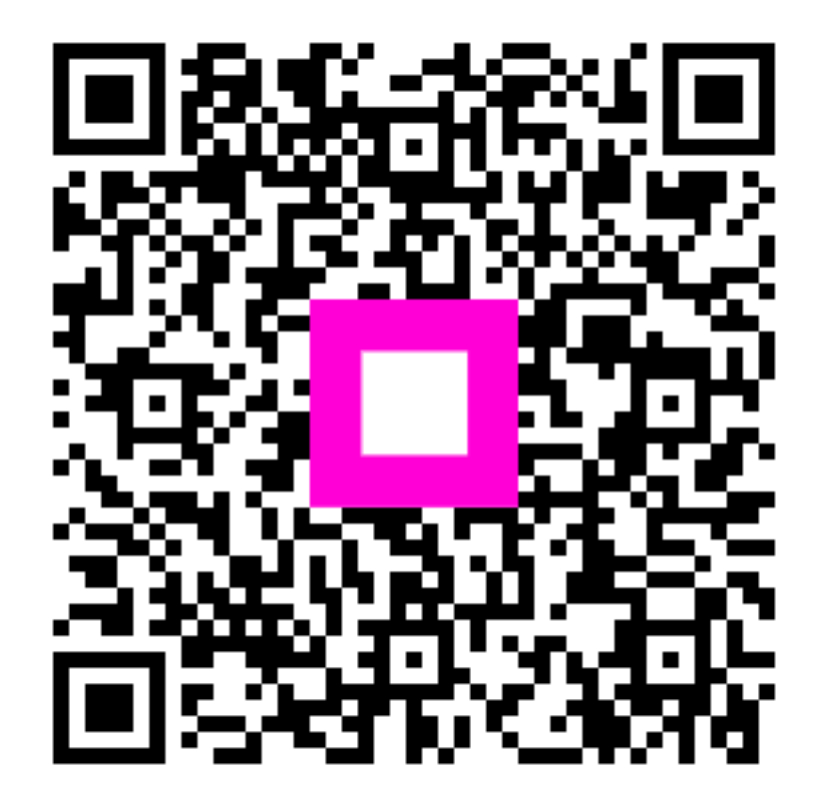

Scan to go to the interactive player